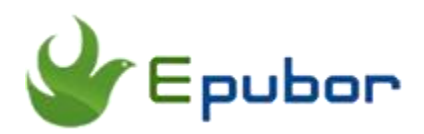

# **How to Convert EPUB to TXT**

Every OS ships with a plain text editor – even DOS had one. Text is the only file format that you are guaranteed to be able to read on just about any system. This is why README files are always written in plain text. There is nothing easier than doing search and replace on plain text files. It's easy, fast and efficient. Plain text is also extremely easy to parse and filter. Besides, there are few data formats more efficient at storing information than textfile. So in this article I am going to show you how to convert epub to txt.

## **Compare EPUB with TXT**

#### **EPUB**

EPUB is an e-book file forma with the extension .epub that can be downloaded and read on devices like smartphones, tablets, computers, or most e-readers, like Apple's iBooks, Kobo, Adobe Digital Editions, Barnes & Noble's Nook. EPUB is the most widely supported vendor-independent XMLbased e-book format; that is, it is supported by the largest number of hardware readers. The EPUB format is an open standard. That means it is free and publicly available though there are specific rules for its usage.

#### **TXT**

A TXT file is a standard text document that contains unformatted text. It is recognized by any text editing or word processing program and can also be processed by most other software programs. Because of their simplicity, TXT files are useful for storing information in plain text with no special formatting beyond basic fonts and font styles. The file is commonly used for recording notes, directions, and other similar documents that do not need to appear a certain way.

Compare epub to txt, textfile has definite advantages over epub files.

1. You don't have to worry if people can open them.

You don't need special software or tools to open a plain text file. If they're plain text, you're guaranteed that anyone can open them on any system. Plain text files have been around longer than many operating systems.

2. Plain text files are light and fast.

Text files doesn't contain fancy features like tables, pictures and macros, for this reason, they open quickly and easily. They're also smaller in size than proprietary word processing files, which makes them easier to email and share with others.

3. Plain text files are flexible

You can easily copy and paste the contents of a plain text file into any document or application. It's not possible to say the same about specialist applications that use proprietary databases or formats.

# **How to convert DRMed ePub to txt**

### **Tool 1: Epubor Ultimate**

Epubor Ultimate is an amazing eBook DRM Removal and eBook Converter. It supports purchased ebook from mainstream book stores, like Kindle/Nook/Kobo/Google Play book, etc.

Step 1, download [Epubor Ultimate](https://www.epubor.com/ultimate.html?1487) to your computer and launch it.

## **Download Epubor Ultimate for Free**

Step 2, find the epub files under **Adobe** in the left sidebar and add it to the right main window. The file(s) will be decrypted within minutes.

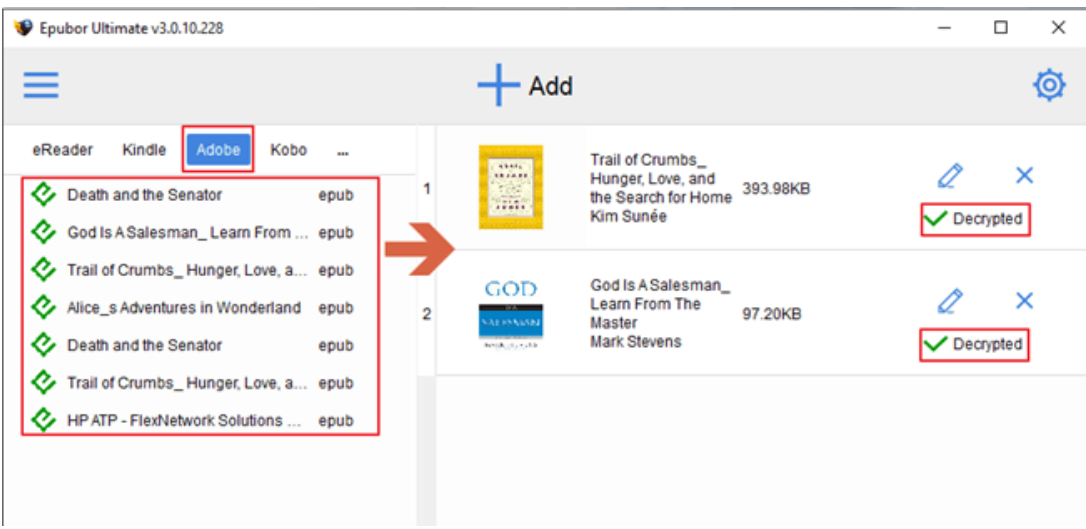

Step 3, choose **TXT** as the output format in the drop-down menu, the click **Convert to TXT**.

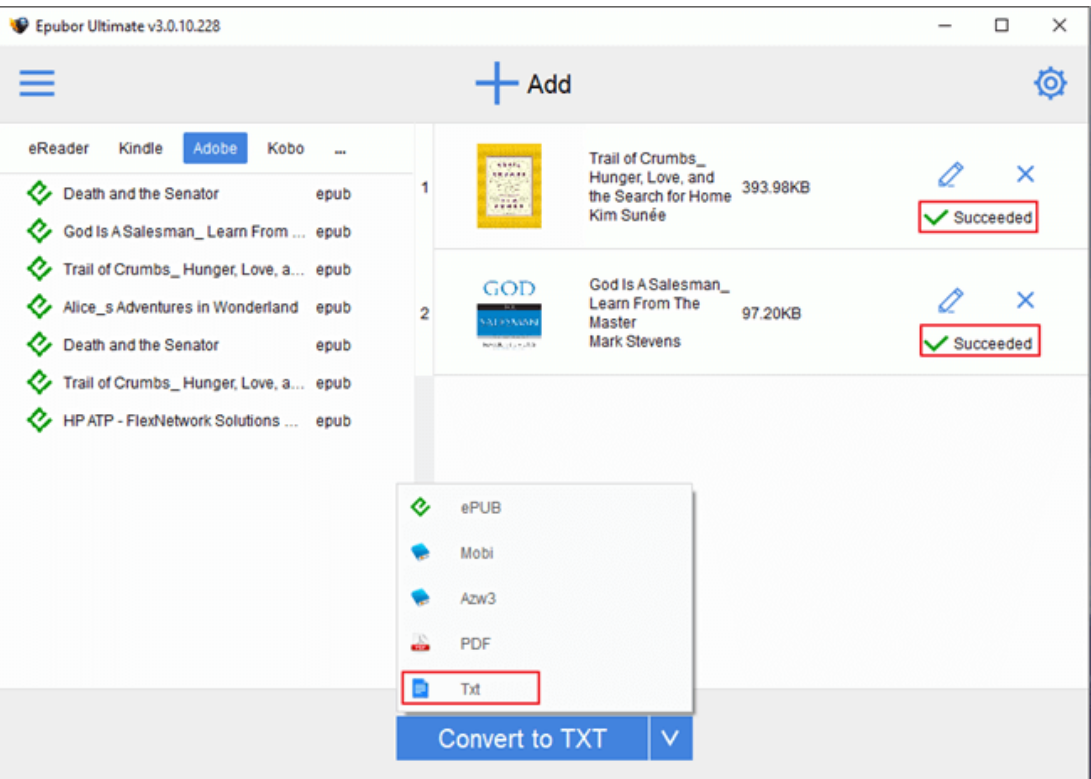

It will be converted to TXT successfully soon. Then it will pop up a window contains the converted book. But you can also right-click the book title and tap **Explore converted file** to find the TXT file.

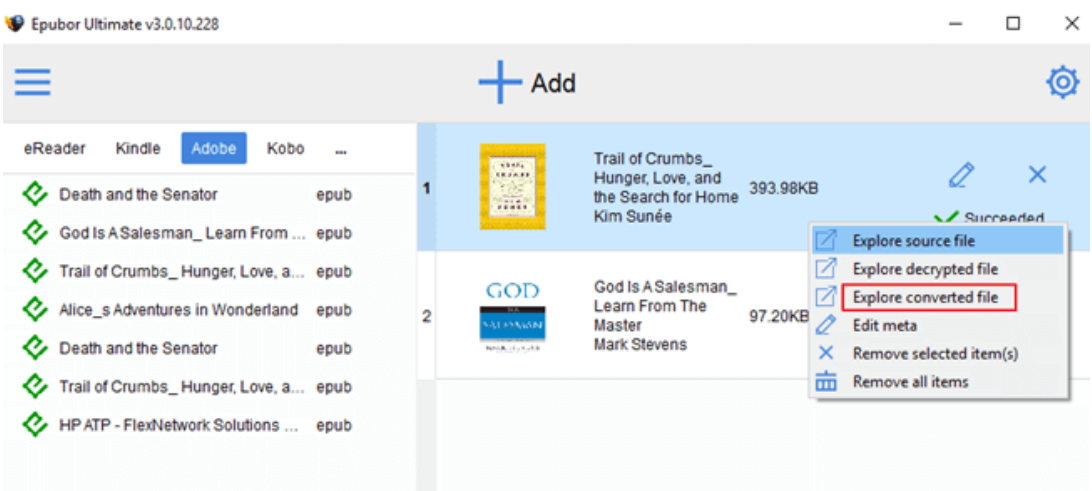

One cool thing about Epubor Ultimate is that you can use the trial version to try it out first. And you can even get your money back within one month after you place the order if you are not satisfied with it. Isn't that amazing?

# **How to convert DRM free ePub to txt**

### **Tool 1: Calibre**

When it comes to convert book format, you will think of Calibre immediately. That may explain why Calibre is so popular among ebook lovers. Calibre has a user friendly interface as well as the reader function. Most importantly, it's completely free and open source and great for both casual users and computer experts. It'll allow you to do nearly everything and it takes things a step beyond normal e-book software.

Step 1, download [Calibre](https://calibre-ebook.com/download) to your computer and launch it.

Step 2, add the ePub books to Calibre by simple dragging and dropping the epub files to the main window.

Step 3, select the ePub book and click **Convert books** in the menu bar, it will pop up a window.

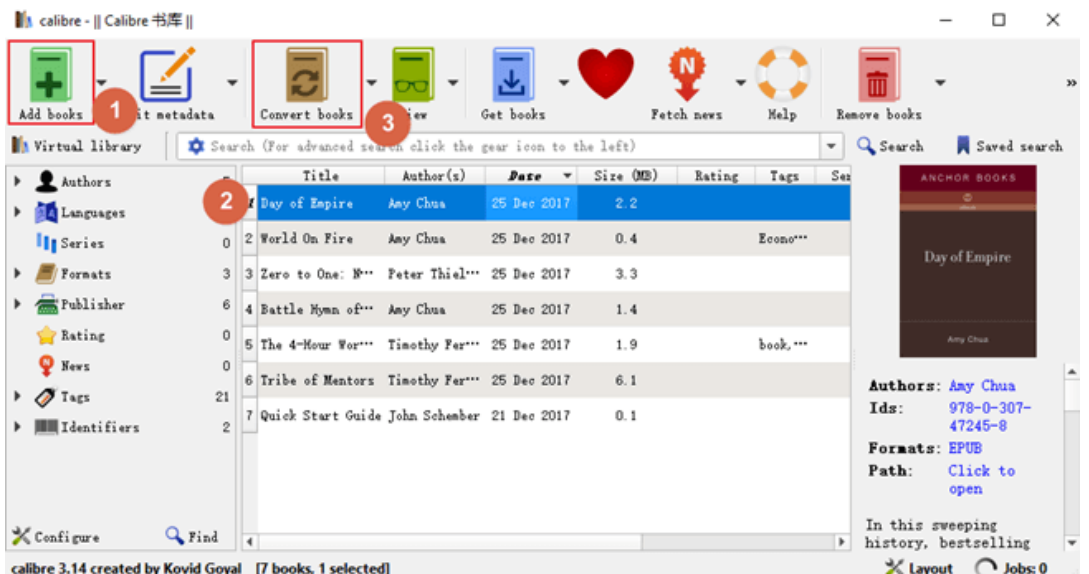

Step 4, choose **TXT** as the output format, then click **OK**. At the same time you can also edit the metadata, such as the book cover and title, etc.

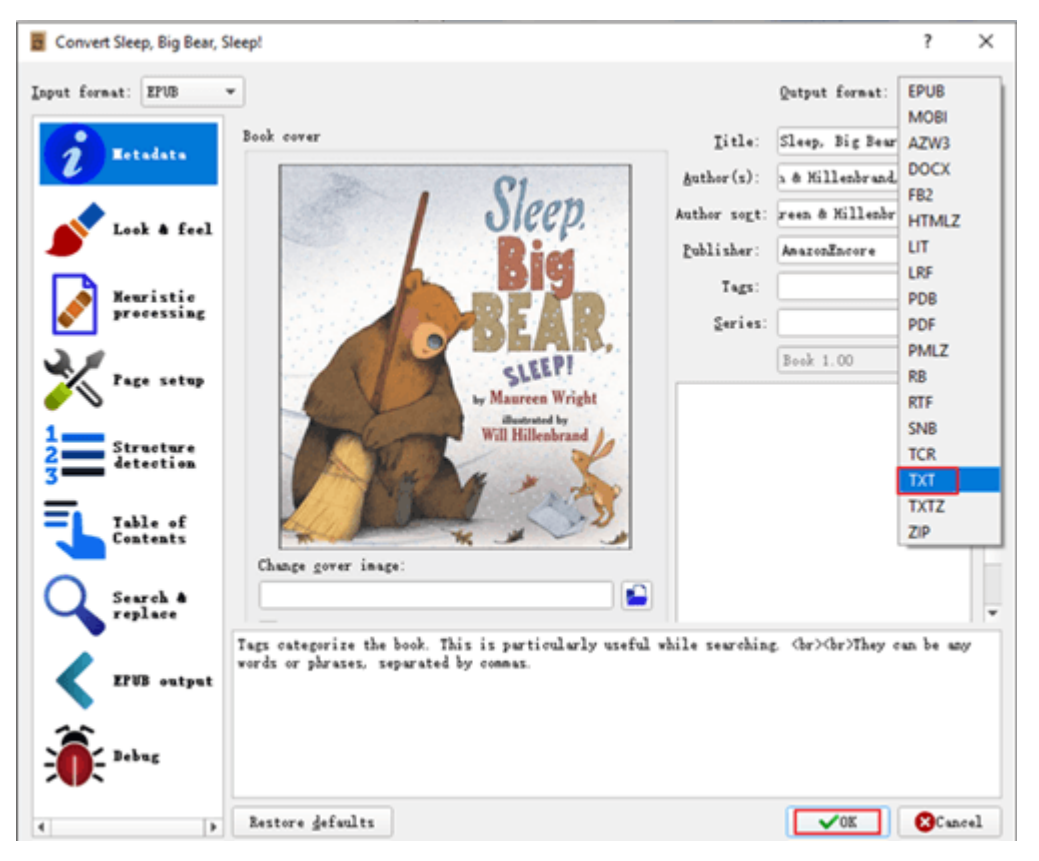

Step 5, find your TXT file. After the convertion, you will notice the same ePub book displayed in the main window has two formats, EPUB and TXT. You can open the TXT file by just clicking TXT or right click the TXT and save the TXT file to your disk.

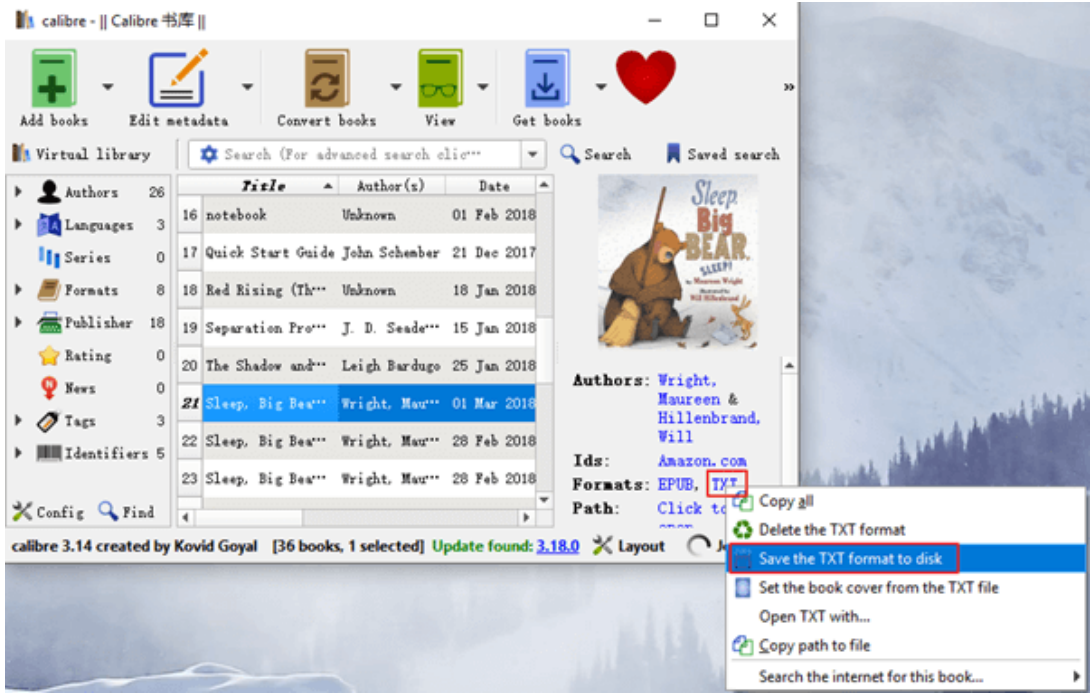

### **Tool 2: Free online converter**

### **1: Epubee Online Converter**

Step 1, go to [Epubee Online Converter website.](https://epubee.com/convert-epub-to-txt.html)

Step 2, click **Add Files** and add epub file for your computer to this website, it will start converting to txt as soon as the epub file is uploaded successfully.

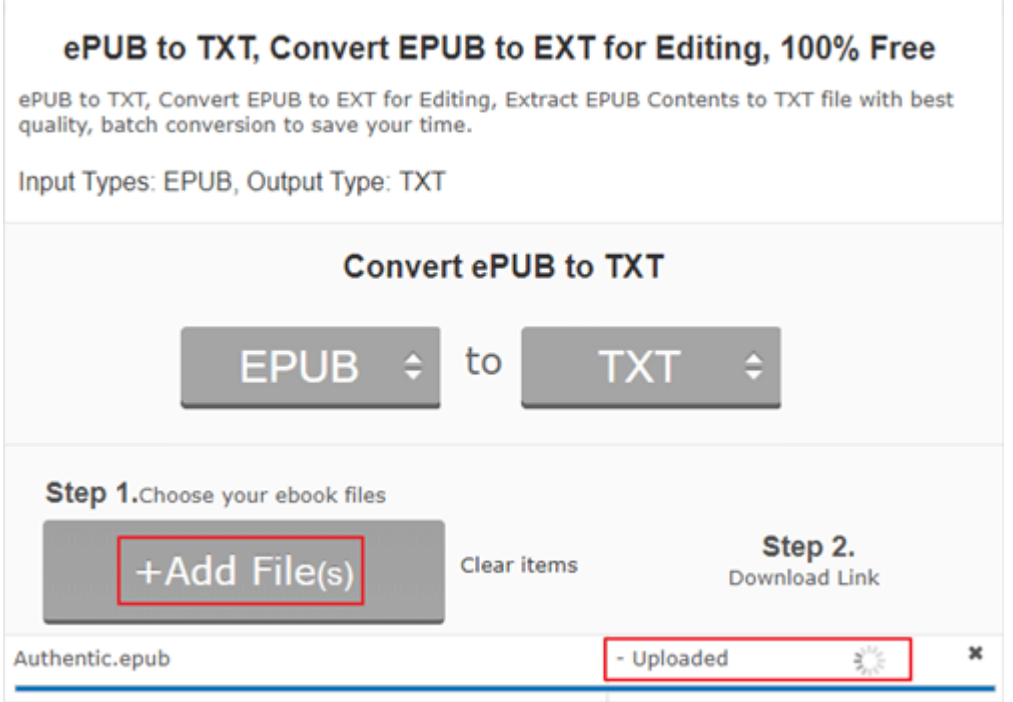

Step 3, you can tap **Download** button to download the converted txt file to your computer. The txt file will be converted soon. So you don't need to wait for a long time.

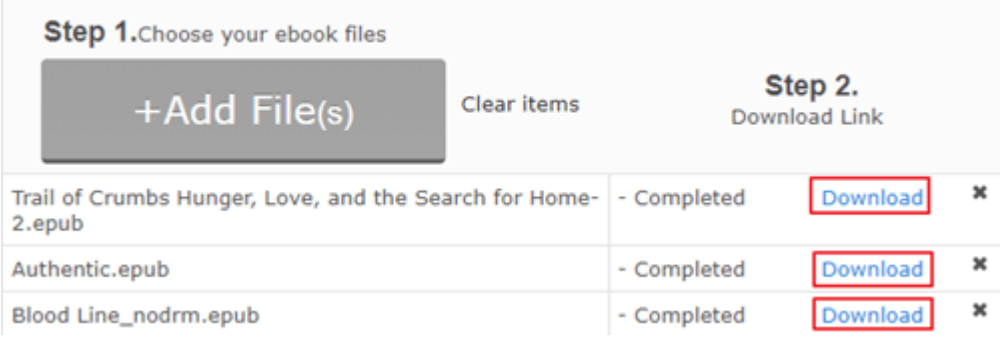

### **2: EPUBConverter.com**

EPUBConverter.com focused on EBook solutions, is dedicated to developing professional and practical software. It relies on various open source software, like Calibre, OpenOffice, AbiWord and Unoconv, etc to provide the solution.

Step 1: go to [Epub Converter epub to txt converter page.](https://www.epubconverter.com/epub-to-txt-converter/)

Step 2, click Add Files to add epub from your computer to this website.

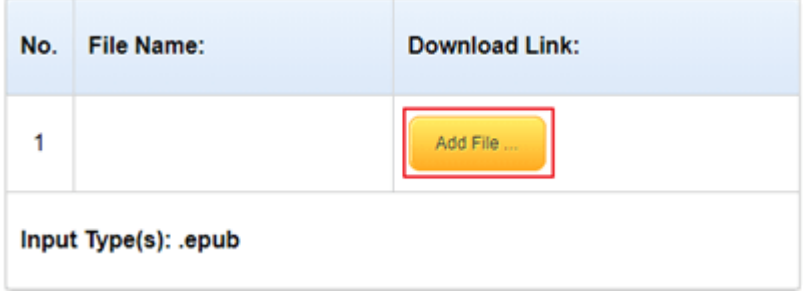

Step 3, click Start Upload to start the conversion.Please wait for a moment, it will be converted soon.

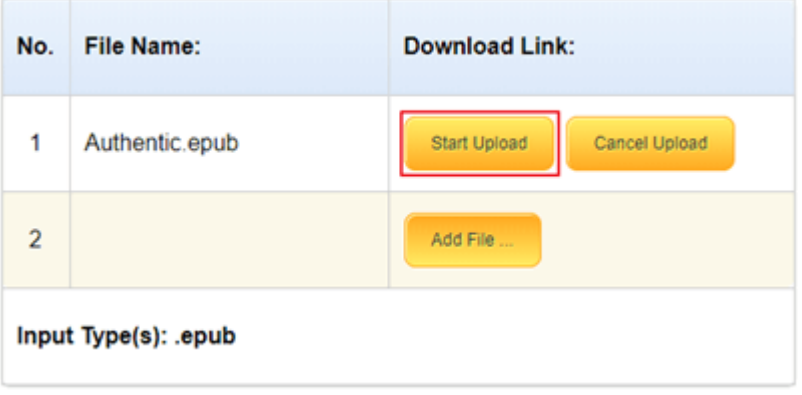

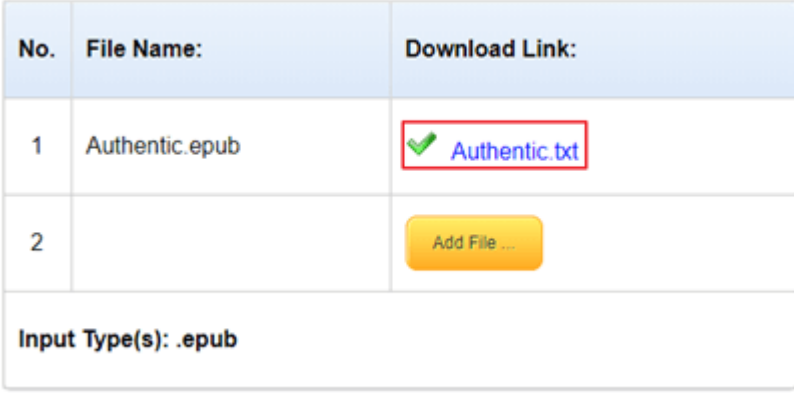

Step 4, click the link to download the converted file to txt.

#### **3: Convertio EPUB-TXT Converter**

Convertio is a powerful online formats converter tool. It supports more than 2500 fomats conversion. So it can definitely meet your all demands.

Step 1, go to [Convertio EPUB-TXT Converter website page.](https://convertio.co/epub-txt/)

Step 2, upload epub files from your Computer, Google Drive, Dropbox or URL.

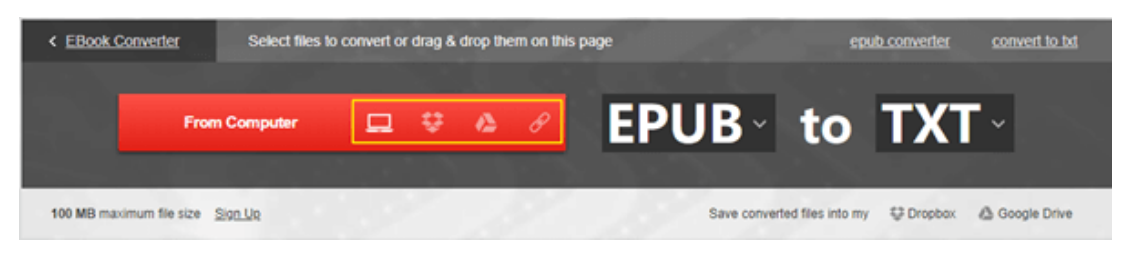

Blood Line\_nodrm.epub to  $TXT$   $\tau$ READY 2.11 MB  $\pmb{\times}$ + ADD MORE FILES Google Drive Dropbox Save converted files into my **Q** Convert

Step 3, click **Convert** to start the conversion.

Step 4, click **Download** to get the txt file.

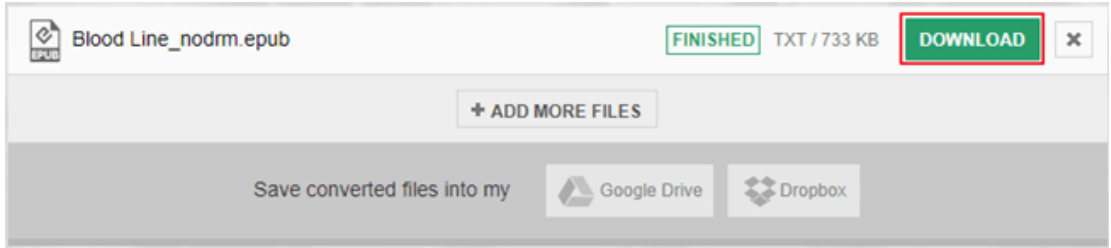

Besides these two free online epub-txt converter, there are many other similar useful tools as well, like [Zarmar,](https://www.zamzar.com/convert/epub-to-txt/) [Online Converter,](https://www.onlineconverter.com/epub-to-txt) [eBook Converter,](https://www.ebookconverter.com/epub-to-txt-converter/) [Convert.Files,](http://www.convertfiles.com/convert/ebook/EPUB-to-TXT.html) etc. And the operation are almost the same on these online tools.

### **Conclusion**

Above is the methods of the converting Epub to TXT and some of the advantages about TXT file. If you need to use the text file in your daily life frequently, I strongly suggest you use the most time-saving and powerful Epubor Ultimate to help you remove DRM from your purchased book and convert to txt format.

This article is generated upon [https://www.epubor.com/how-to-convert-epub](https://www.epubor.com/how-to-convert-epub-to-txt.html)[to-txt.html,](https://www.epubor.com/how-to-convert-epub-to-txt.html) and the original author is [Epubor.](https://www.epubor.com/)